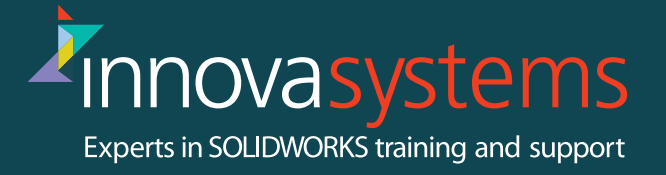

# **Course details:**

This course builds on the SOLIDWORKS Essentials and provides you with the tools you need to create professional quality drawings of Parts and Assemblies. It focuses in detail on the tools needed to create complex drawing views and apply the necessary dimensioning schemes. You will also gain the skills needed to build your own templates and create customised bills of materials. By the end of this course, you will also have the knowledge of how to manage your drawing references and effectively reuse your drawing data.

# **1: Review of the Basics**

- Review of Essentials
- Drawing System Options
- Beginning a New Drawing
- View Palette and Model Views
- Detailing Techniques
- **Section Views**
- Detail Views
- Moving Drawing Views
- Moving Dimensions
- Center Marks & Centerlines
- Assembly Drawing Review
- Adding Sheets
- Standard 3 View

# **2: Understanding Drawing Templates**

Structure of a Drawing Document

- Drawing Document
- Drawing Sheet
- Sheet Format
- Understanding Drawing **Templates**
- Drawing Template Design Strategy
- Designing a Drawing **Template**
- Creating a Sample Model and Drawing

### **3: Customizing the Sheet Format**

- Customize the Sheet Format
- Adding a Company Logo
- Defining the Border
- **Setting Anchors**
- Exit the Sheet Format
- Title Block Fields

# **4: Saving and Testing the Sheet Format File**

- Understanding Sheet Format **Properties**
- Understanding Sheet Format Behavior
- Saving the Sheet Format
- Testing the Sheet Format
- Testing Sheet Format Properties

# **5: Creating Additional Sheet Formats and Templates**

- Creating Additional Sheet Formats
- Drawing Templates with Sheet Formats
- Other Drawing Template Items
- Property Tab Builder
- Properties.txt File

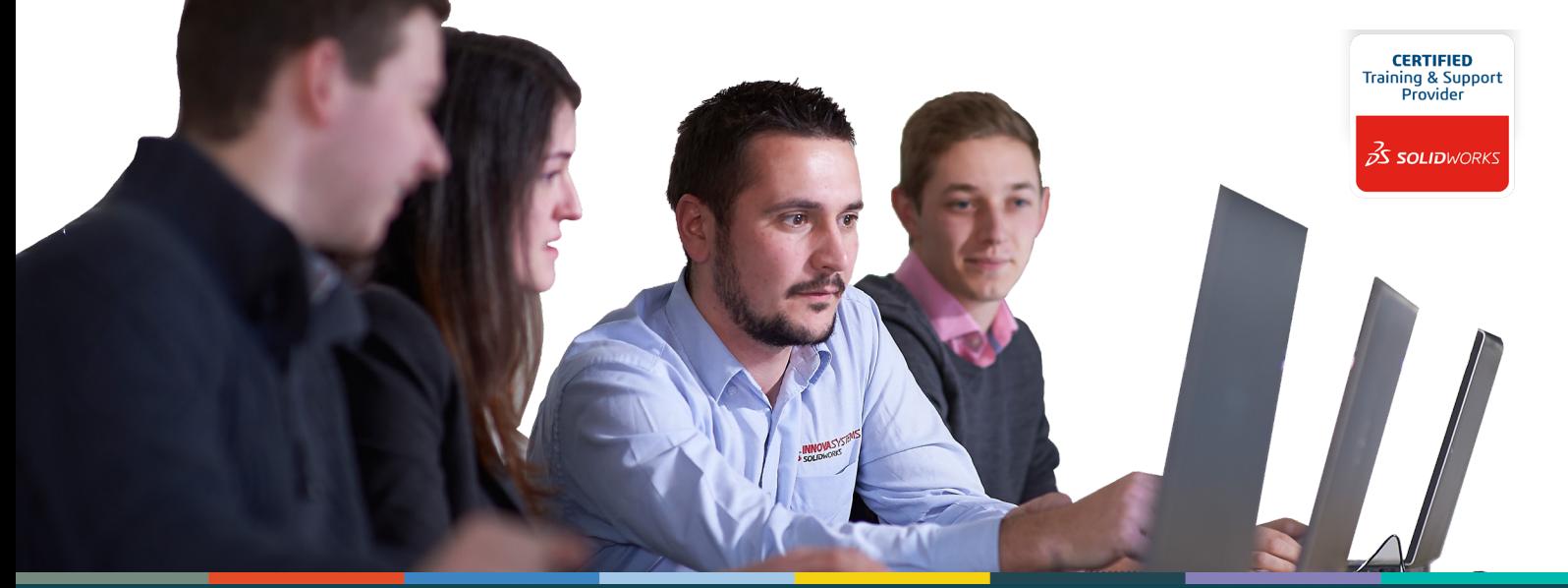

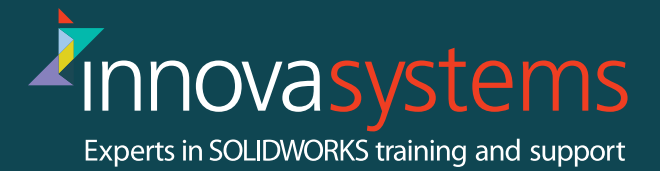

Duration: 3 Days

### **6: Advanced Options for**

#### **Drawing Views**

- Advanced Drawing Views
- Showing Hidden Edges
- Broken-out Section View
- Auxiliary View
- Rotating Views
- Crop View
- Understanding View Focus
- Advanced Views for Assemblies
- Section Scope
- Alternate Position View
- Using Configurations
- Custom View Orientations
- New View
- Relative View
- 3D Drawing Views

# **7: Understanding Annotation**

#### **Views**

- Understanding Annotation Behavior
- What are Annotation Views?
- Annotations Folder
- Default Annotation Views
- Annotations View Visibility
- Insert Annotation View
- Editing Annotation Views
- Annotation Update
- Annotations Folder in Drawings

### **8: Advanced Detailing Tools Detailing Tools**

- Annotation Views vs. Model Items
- Parametric Notes
- Dimension Types
- Arranging Dimensions
- Location Labels

### **9: Using Layers, Styles and the Design Library**

- Using Layers
- Reusing Dimension Properties
- Annotations in the Design Library
- Flag Note Bank

# **10: Advanced Options for BOM Tables**

- Tables in SOLIDWORKS
- Bill of Materials Properties
- Displaying the BOM Assembly Structure
- Modifying a Table
- Saving a Table Template
- Properties in BOM Tables
- BOM Component Options
- Balloon Indicator

### **11: Additional SOLIDWORKS Tables**

- Additional SOLIDWORKS Tables
- Inserting a Hole Table
- Splitting a Table
- Using a Revision Table
- **Leader Annotation Options**
- Design Tables in Drawings

### **12: Additional Drawing Tools Reusing Drawings**

- DrawCompare
- Compare Documents
- SOLIDWORKS Design Checker
- SOLIDWORKS Task Scheduler

#### **13: Managing Performance**

- Managing Performance
- Performance Evaluation
- Detailing Practices
- System Options & Document Properties
- Open Options

- Detached Drawings
- Hardware and Performance
- Additional Considerations
- Quick Reference Guide

Tel: 01223 200690 | Email: info@innova-systems.co.uk | Web: www.innova-systems.co.uk 1 Pioneer Court, Chivers Way, Histon, Cambridge, CB24 9PT